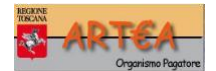

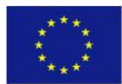

SRA024 ACA24 Pratiche agricoltura di precisione Bando annualità 2024 Note per la compilazione della domanda

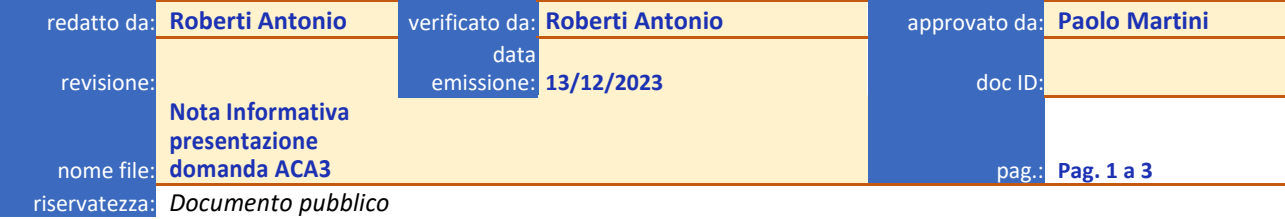

## **Stato del documento**

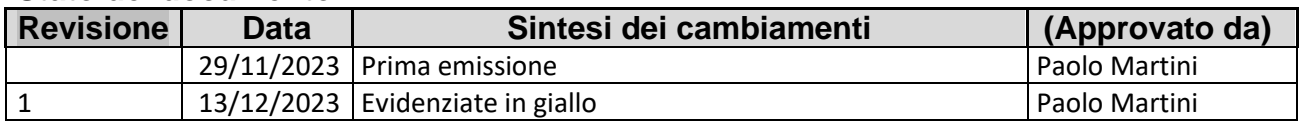

Per richiedere l'Intervento **ACA24** occorre, come di consueto, scegliere quella di interesse tra le opportunità selezionabili nell'apposita tendina presente in DUA 10000 che nello specifico è "SRA024 ACA24 Pratiche agricoltura di precisione 2024 – Iniziale"

Una volta selezionata l'opportunità desiderata, si troverà il modulo compilabile in corrispondenza del Quadro 42 Sezione 24 della DUA.

## **Riferimenti**

*Si precisa che i punteggi relativi alle priorità riferite alle tipologie di aree previste dal bando verranno attribuiti solo in fase di istruttoria di ammissibilità in base al PCG di riferimento indicato nell'istanza in caso di superamento del plafond finanziario previsto.*

**PIANO DI COLTIVAZIONE DI RIFERIMENTO** in questa parte viene riportato in automatico il numero dell'ultimo PCG presentato antecedentemente all'istanza che si sta compilando.

Nella scheda occorre solo indicare per ogni categoria di occupazioni previste dal bando, liberamente e senza impedimenti automatici da sistema fatto salvo il non superare la SAU del PCG di riferimento, quanta superficie l'azienda intende mettere a impegno e per quali azioni e che deve rimanere fissa nei 5 anni di impegno con le tolleranze previste dalle delibere richiamate nel bando.

Esempio di scheda compilata – è solo un esempio per mostrare come si presenta la scheda compilata:

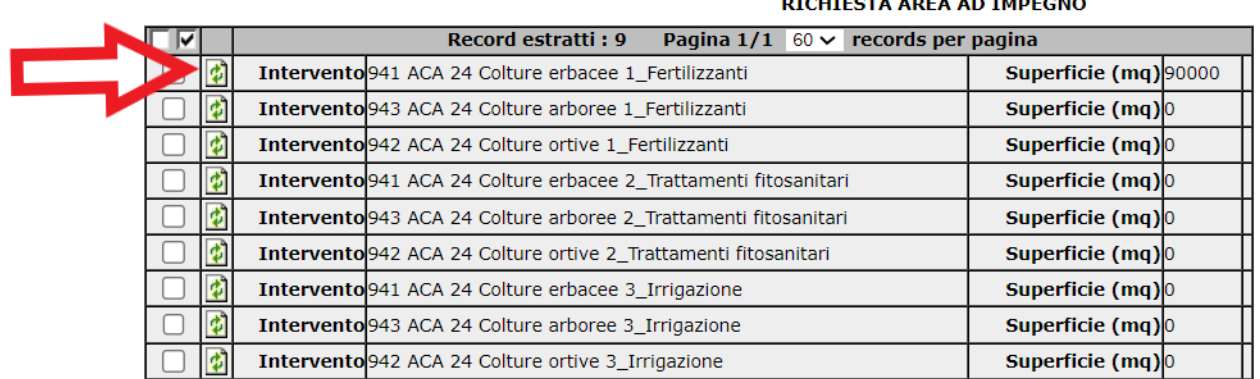

 $\frac{1}{2}$ 

Cliccare sull'icona per valorizzare quale azione e per quali categorie l'azianead intende mettere a impegno per i 5 anni previsti dal bando

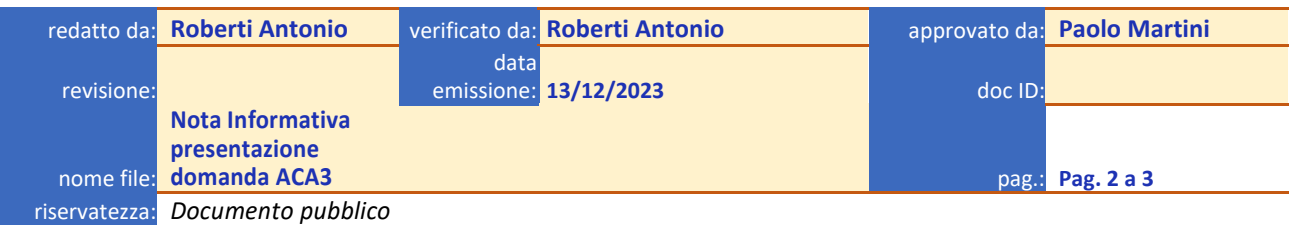

**Attenzione**: la superficie che va ad impegno è quella che l'azienda dichiara nella scheda. La domanda da farsi prima di chiudere l'istanza è "l'azienda vuole mettere a impegno gli ettari che risultano nella scheda? In caso affermativo allora Ok, in caso negativo compilare correttamente la scheda dell'istanza al fine di indicare gli ettari che effettivamente l'azienda ha programmato di mettere ad impegno. L'oggetto delle superfici ad impegno da mantenere è il totale per ciascuna azione attivata e non le singole categorie che negli anni possono variare in quanto trattasi di impegno ad appezzamenti variabili. In questo intervento sulla stessa superficie si possono attivare tutte le tre azioni possibili.

Per vedere l'effetto delle eventuali modifiche apportate sulle superfici a premio occorre sempre aggiornare la pagina.

*Si fa presente che la corretta interpretazione sulle superfici minime di cui al punto 3.2 del bando è che tale limite è riferita alla singola coltura che parteciperà all'azione attivata e quindi occorre porre attenzione alle colture che verranno programmate in campo negli anni di esecuzione dell'impegno. Esempio: azienda X nella domanda iniziale si impegna per 2 ettari di arboree azione 1 fertilizzanti Quando passa all'attivazione in campo se, nell'istanza di pagamento, l'azione venisse richiesta su 1,5 Ha di vite e 0,5 di olivo quest'ultimo non andrà nella superficie a premio perché non rispetta il minimo previsto e quindi l'azienda è a rischio decadenza perché ha superato il 20% di riduzione rispetto alla superficie messa a impegno nella domanda inziale*

*Si ricorda che ARTEA applica le disposizioni di Misura, i cui atti sono emanati dai rispettivi Settori della RT appositamente incaricati dall'Autorità di Gestione Regionale. Nella fattispecie, il Settore che ha emanato il bando è "Settore gestione delle misure del PSR per la consulenza, la formazione, l'innovazione, per i giovani agricoltori e per la diversificazione delle attività agricole".*

*Solo chi ha emanato il bando è responsabile dell'interpretazione autentica delle disposizioni nello stesso contenute, per dubbi interpretativi/chiarimenti è sempre preferibile rivolgersi alla fonte. Maggiori dettagli su disposizioni pertinenti e sulle modalità di contatto sono raggiungibili copiando il seguente link:*

https://www301.regione.toscana.it/bancadati/atti/DettaglioAttiD.xml?codprat=2023AD00000027607

*Si ricorda, ad ogni buon fine, che qualsiasi problema rilevato durante la presentazione dell'istanza va in ogni caso segnalato solo ed esclusivamente tramite Ticket ad ARTEA, aprendo lo stesso a partire dalla sezione in compilazione cioè dove viene visualizzata la scheda di misura sopra descritta.*

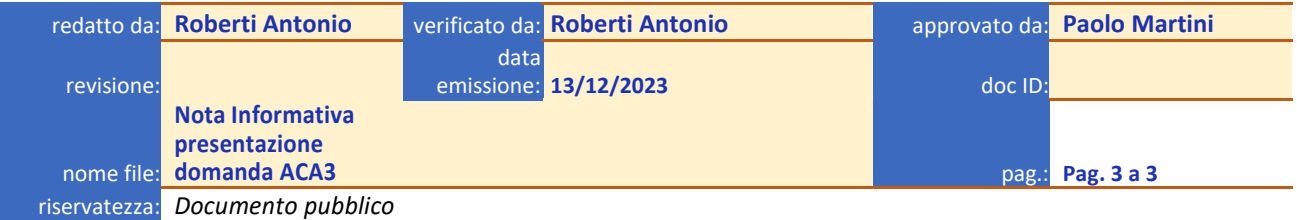